## **Szalony Geniusz**

# DONALD NORRIS **RASPBERRY PI NIESAMOWITE PROJEKTY** Miniaturowy komputer i jego wielka moc!

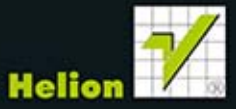

Tytuł oryginału: Raspberry Pi Projects for the Evil Genius

Tłumaczenie: Andrzej Watrak

ISBN: 978-83-246-9174-6

Original edition copyright © 2014 by McGraw-Hill Education All rights reserved

Polish edition copyright © 2014 by HELION SA All rights reserved

Raspberry Pi is a trademark of the Raspberry Pi Foundation.

All rights reserved. No part of this book may be reproduced or transmitted in any form or by any means, electronic or mechanical, including photocopying, recording or by any information storage retrieval system, without permission from the Publisher.

Wszelkie prawa zastrzeżone. Nieautoryzowane rozpowszechnianie całości lub fragmentu niniejszej publikacji w jakiejkolwiek postaci jest zabronione. Wykonywanie kopii metodą kserograficzną, fotograficzną, a także kopiowanie książki na nośniku filmowym, magnetycznym lub innym powoduje naruszenie praw autorskich niniejszej publikacji.

Wszystkie znaki występujące w tekście są zastrzeżonymi znakami firmowymi bądź towarowymi ich właścicieli.

Autor oraz Wydawnictwo HELION dołożyli wszelkich starań, by zawarte w tej książce informacje były kompletne i rzetelne. Nie bierze jednak żadnej odpowiedzialności ani za ich wykorzystanie, ani za związane z tym ewentualne naruszenie praw patentowych lub autorskich. Wydawnictwo HELION nie ponosi również żadnej odpowiedzialności za ewentualne szkody wynikłe z wykorzystania informacji zawartych w książce.

Projekt okładki: Studio Gravite/Olsztyn Obarek, Pokoński, Pazdrijowski, Zaprucki

Wydawnictwo HELION ul. Kościuszki 1c, 44-100 GLIWICE tel. 32 231 22 19, 32 230 98 63 e-mail: helion@helion.pl WWW: http://helion.pl (księgarnia internetowa, katalog książek)

Pliki z przykładami omawianymi w książce można znaleźć pod adresem: ftp://ftp.helion.pl/przyklady/rpszge.zip

Drogi Czytelniku! Jeżeli chcesz ocenić tę książkę, zajrzyj pod adres http://helion.pl/user/opinie/rpszge Możesz tam wpisać swoje uwagi, spostrzeżenia, recenzję.

Printed in Poland.

[• Kup książkę](http://helion.pl/rf/rpszge)

- 
- Oceń książkę • Oceń książkę
- [Księgarnia internetowa](http://ebookpoint.pl/r/4CAKF)<br>• Lubię to! » Nasza społeczność
- Lubię to! » Nasza społeczność

## Spis treści

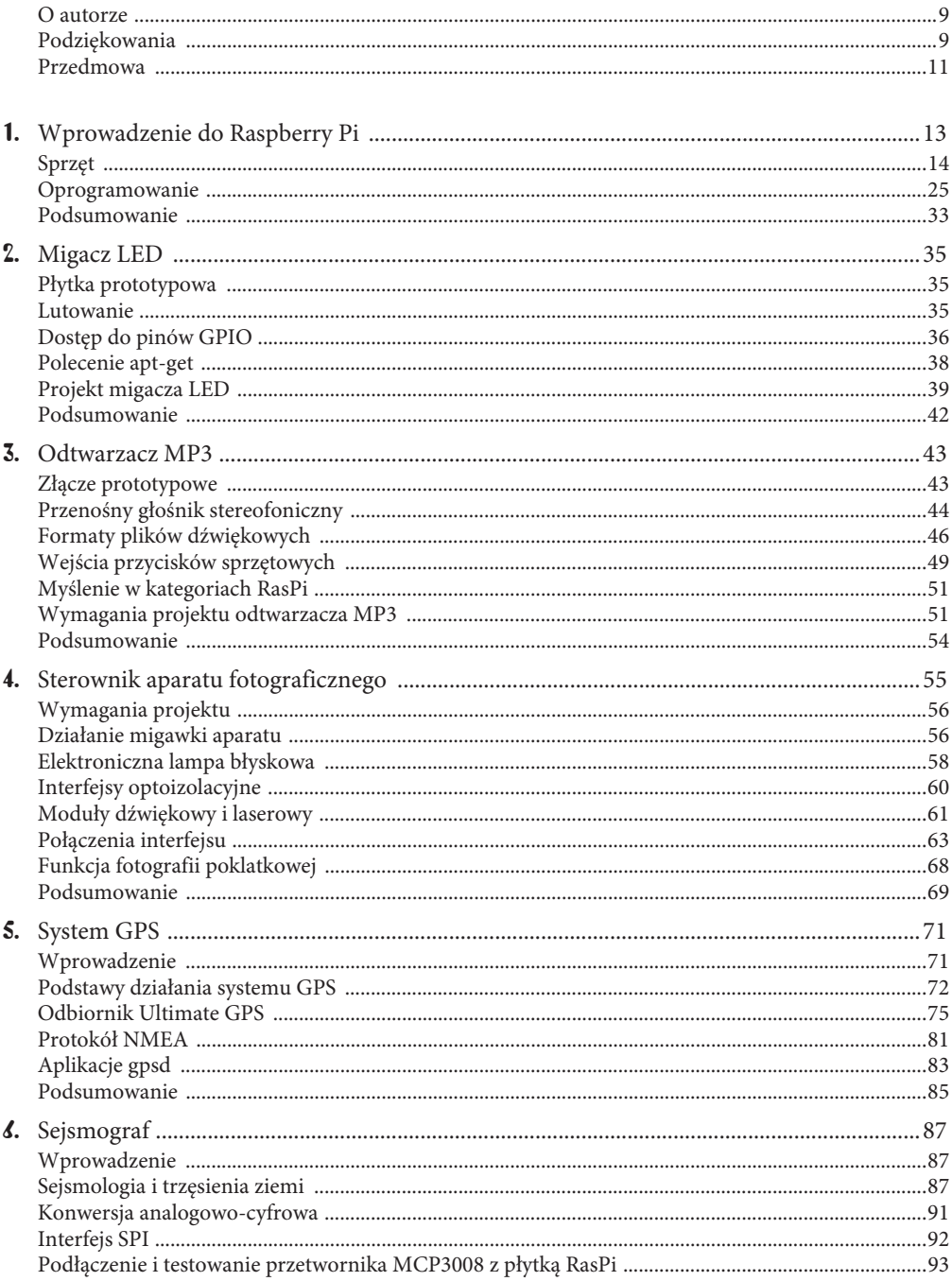

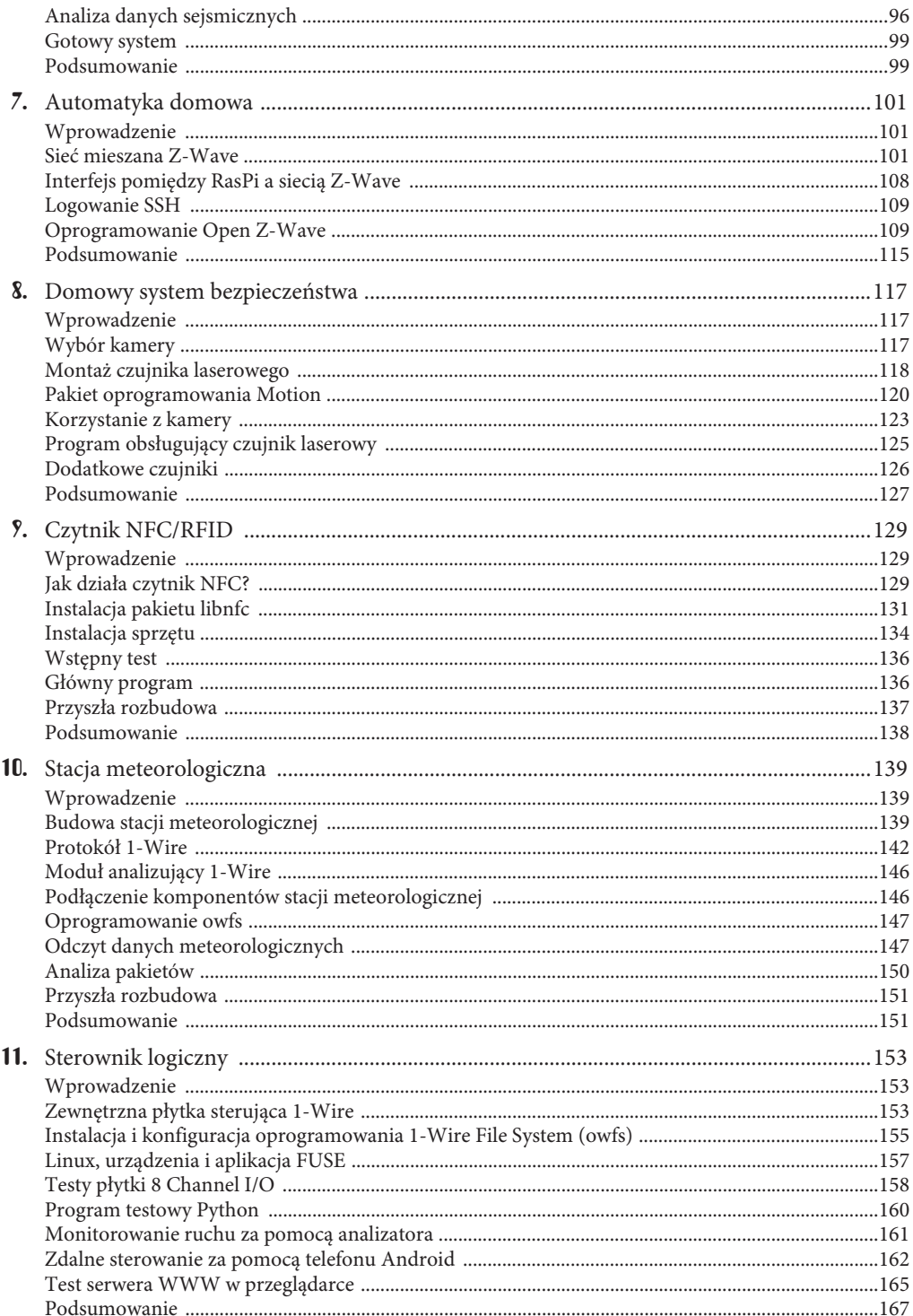

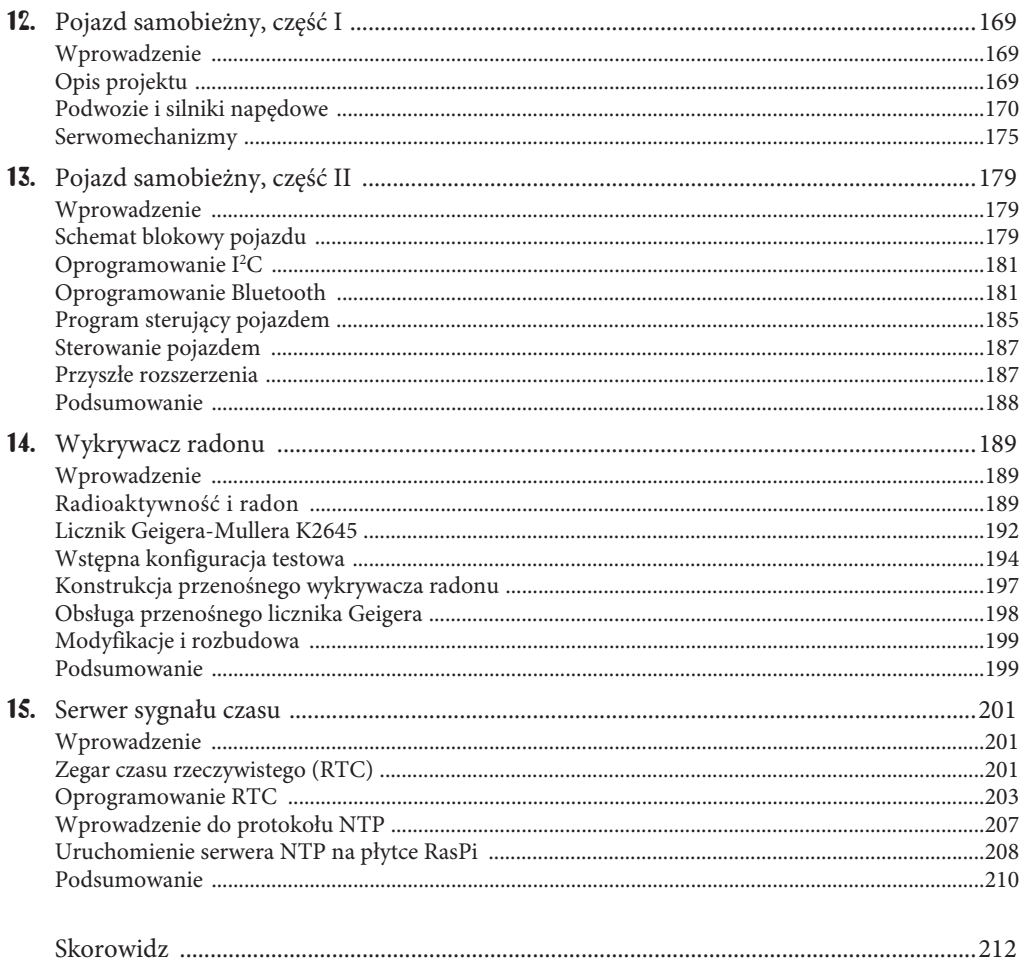

 $\overline{7}$ 

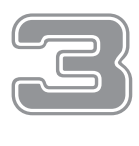

## Odtwarzacz MP3

W tym projekcie pokażę Ci, jak zbudować bardzo prosty, ale w pełni funkcjonalny odtwarzacz MP3. Opiszę również, jak wykorzystać piny GPIO jako wejścia, które pozwolą zastosować w odtwarzaczu przyciski do wybierania utworów do odtwarzania.

Poznasz również pakiet oprogramowania ALSA (*Advanced Linux Sound Architecture*, zaawansowana architektura dźwiękowa systemu Linux) służący do generowania dźwięku w systemie Linux, oferujący kilka podstawowych narzędzi ułatwiających zbudowanie tego projektu.

## Liacze prototypowe

Najpierw skupmy się na komponencie, którego użyjemy do podłączenia przycisków do pinów GPIO płytki RasPi. Ten pomocniczy element różni się od płytki Pi Plate przedstawionej w poprzednim rozdziale. Nosi on nazwę Pi Cobbler i aby wyraźnie było widać jego piny, jest pokazany na rysunku 3.1 bez taśmy przyłączeniowej.

W rzeczywistości jest to zwykły przedłużacz (albo akcesorium montażowe) do złącza GPIO, umożliwiający podłączenie wszystkich pinów do płytki prototypowej. Zestaw jest dostępny u wielu dostawców, między innymi Adafruit pod adresem *www.adafruit.com/products/914*. Na rysunku 3.2 jest pokazany złożony przedłużacz Pi Cobbler podłączony do płytki prototypowej i RasPi.

Użycie przedłużacza Pi Cobbler i płytki prototypowej umożliwia szybkie tworzenie nowych i łatwą modyfikację istniejących projektów. Ułatwi Ci podłączenie do płytki prototypowej wielu różnych wstępnie przygotowanych przewodów. Możesz również wykonać własny przewód ze znormalizowanego przewodu miedzianego lub kupić gotowy zestaw od swojego ulubionego dostawcy elementów elektronicznych. Rysunek 3.3 przedstawia wiązkę przewodów, którą kupiłem na potrzeby wykonania projektów opisanych w tej książce. Są to w rzeczywistości elastyczne plecione przewody zakończone sztywną zaizolowaną końcówką. Przewody są warte swojej ceny i dobrze jest kupić taki zestaw.

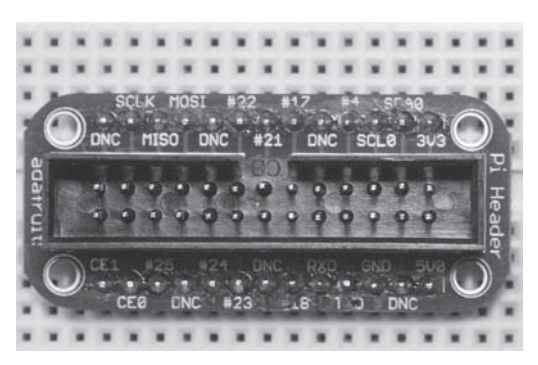

RYSUNEK 3.1. Łącznik prototypowy Pi Cobbler

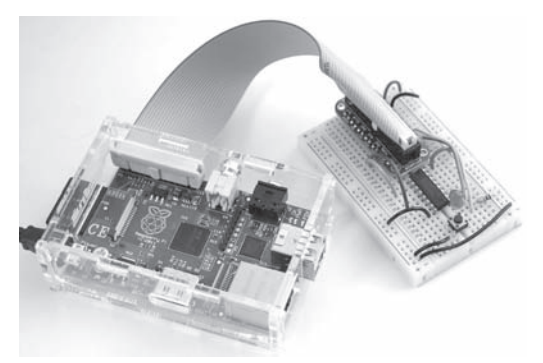

RYSUNEK 3.2. Przedłużacz Pi Cobbler umieszczony na płytce prototypowej, podłączony do płytki Raspberry Pi

## Przenośny głośnik stereofoniczny

Musisz w jakiś sposób odsłuchiwać utwory MP3. Ja używam bardzo małego i niedrogiego zestawu głośników stereofonicznych Veho 360° (*www.veho -uk.com*), pokazanego na rysunku 3.4.

Ten zestaw jest wyposażony we wtyk 3,5 mm, który możesz podłączyć do wyjścia audio RasPi. Zestaw posiada również akumulator, który można ładować poprzez podłączenie urządzenia do standardowego gniazda USB. Nie polecam jednak używać do tego celu gniazda USB RasPi ze względu na ograniczenia prądowe, o których pisałem w rozdziale 1. Regulator głośności w głośniku umożliwia ustawienie tylko dwóch stopni siły dźwięku. Ogólnie rzecz biorąc, ten zasilany z akumulatora głośnik dość dobrze odtwarza dźwięk, ale nie zamieniłbym na niego swojego domowego systemu dźwiękowego.

## STEROWNIK ALSA

ALSA jest podstawowym sterownikiem dźwiękowym wykorzystywanym przez większość dystrybucji systemu Linux dla RasPi. Jest to bardzo stabilne oprogramowanie, szeroko stosowane w różnych dystrybucjach systemu Linux. Jest

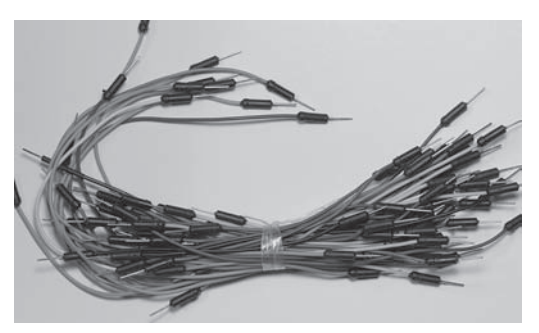

RYSUNEK 3.3. Wysokiej jakości przewody do płytki prototypowej

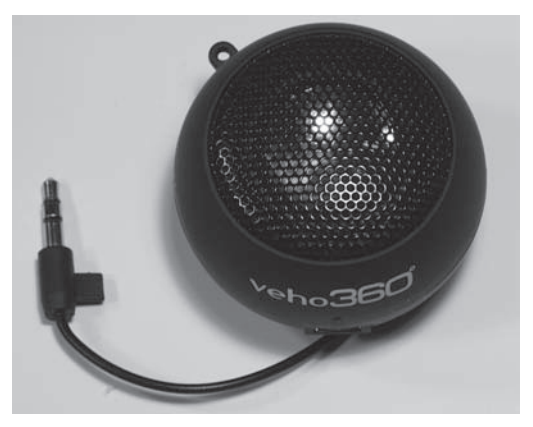

RYSUNEK 3.4. Głośnik Veho 360°

całkowicie otwarte i doskonale udokumentowane na stronie *www.alsa-project.org*. Tabela 3.1 zawiera listę ośmiu pakietów z krótkimi opisami, składających się na sterownik ALSA.

| Nazwa pakietu | Opis                                                                                              |
|---------------|---------------------------------------------------------------------------------------------------|
| alsa-driver   | Niskopoziomowy sterownik łączący sprzęt z jądrem systemu Linux                                    |
| alsa-lib      | Interfejs API w języku C do sterownika                                                            |
| alsa-utils    | Zestaw bardzo przydatnych narzędzi                                                                |
| alsa-tools    | Zaawansowany zestaw narzędzi wykorzystywany z niektórymi kartami dźwiękowymi (ale nie z RasPi)    |
| alsa-firmware | Oprogramowanie wbudowane w niektóre karty dźwiękowe (ale nie w RasPi)                             |
| alsa-plugins  | Pakiet wykorzystywany z bibliotekami audio i sterownikami dźwiękowymi                             |
| alsa-oss      | Starsza wersja pakietu o nazwie Open Sound System, dostarczana w celu zapewnienia kompatybilności |
| pyalsa        | Moduł ALSA dla języka Python, wykorzystywany w systemie do edycji filmów wideo                    |

TABELA 3.1. Pakiety sterownika ALSA

Mimo że sterowniki ALSA powinny być już zainstalowane w Twojej dystrybucji systemu Linux, musisz wprowadzić poniższe polecenia w oknie terminala, aby sprawdzić, czy sterowniki rzeczywiście są dostępne:

sudo modprobe snd-bcm2835

Aplikacja *modprobe* ładuje pakiet LKM (*Loadable Kernel Modules*, ładowalne moduły jądra), który w tym przypadku jest sterownikiem dźwiękowym *snd-bcm2835* zgodnym z pakietem ALSA. Sprawdź również, czy w pliku o nazwie *modules* w katalogu */etc* jest zapisany sterownik *snd-bcm2835*. W tym pliku są zapisane wszystkie moduły LKM, które mają być załadowane podczas startu systemu.

Musisz również zainstalować pakiet *alsa-utils* zawierający kilka ważnych aplikacji potrzebnych do uruchomienia naszego projektu. Instalacja polega na użyciu polecenia apt-get opisanego w rozdziale 1. W oknie terminala wpisz następujące polecenie:

sudo apt-get install alsa-utils

Aby wygenerować dźwięk na wyjściu audio, trzeba wykonać jeszcze jeden krok. Wpisz następujące polecenie:

sudo amixer cset numid=3 1

Aplikacja *amixer* jest częścią pakietu *alsa-utils*, która umożliwia wybranie potrzebnego wyjścia audio. Po pierwszym uruchomieniu RasPi domyślnie jest ustawiane wyjście HDMI. Przekierowanie wyjścia audio następuje po użyciu powyższego polecenia. Liczba na końcu wiersza oznacza:

0 — automatyczny wybór,

1 — wyjście analogowe,

2 — wyjście HDMI.

#### TESTOWANIE WYJŚCIA ANALOGOWEGO

Czas sprawdzić wyjście audio płytki RasPi. Umieść wtyk głośnika w złączu 3,5 mm i wpisz w oknie terminala następujące polecenie:

sudo speaker-test

W głośnikach powinieneś usłyszeć głośny szum. Jest to tzw. **różowy szum** generowany przez aplikację *speaker-test* będącą częścią pakietu ALSA. (Dokładniejszy opis różowego szumu znajdziesz w poniższym podrozdziale — "Charakterystyka częstotliwościowa sygnału audio"). Jeżeli nie słyszysz szumu, przejrzyj wymienione wyżej polecenia i upewnij się, że zostały wprowadzone w podany sposób. Oprócz generowania szumu aplikacja *speaker-test* oferuje dużo innych opcji. Więcej informacji znajdziesz na stronie *http://manpages.ubuntu.com/manpages/natty/man1/ speaker-test.1.html*.

#### CHARAKTERYSTYKA CZESTOTLIWOŚCIOWA SYGNAŁU AUDIO

Różowy szum generowany na wyjściu daje ciekawą możliwość pomiaru charakterystyki częstotliwościowej analogowego sygnału audio płytki RasPi. Dla mnie jako inżyniera akustyka z wieloletnim doświadczeniem jest to naturalna okazja do oceny wydajności akustycznej określonego podsystemu. Ale najpierw poznajmy nieco teorii różowego szumu i dowiedzmy się, dlaczego jest on tak przydatny przy określaniu charakterystyki częstotliwościowej systemu dźwiękowego. Szum w swojej istocie jest mieszaniną dowolnych dźwięków, których energia jest równomiernie rozłożona w całym paśmie częstotliwości. Tego typu szum jest zwany **szumem białym**, oznaczającym równomierny rozkład energii.

W analizie częstotliwościowej systemów akustycznych zazwyczaj wykorzystuje się zestaw filtrów z zakresu jednej trzeciej oktawy, z pewnym przybliżeniem symulujących charakterystykę częstotliwościową ludzkiego ucha. Oznacza to, że filtry są węższe dla niższych częstotliwości i zwiększają się wraz z jej wzrostem. Podanie białego szumu na taki zestaw filtrów daje w rezultacie wznoszącą lub dodatnią krzywą widma akustycznego. Biały filtr jest wstępnie przefiltrowany (lub wstępnie zniekształcony, jeśli wolisz), a szum wyjściowy przetworzony przez filtry z jednej trzeciej oktawy daje płaską charakterystykę. Każde odchylenie od płaskiej charakterystyki będzie zatem spowodowane właściwościami testowanego systemu, a nie podanym sygnałem szumu. Taki wstępnie przetworzony szum jest nazywany **szumem różowym**.

Rysunek 3.5 przedstawia widok programu do analizy akustycznej analogowego sygnału audio będącego różowym szumem generowanym przez aplikację *speaker-test*.

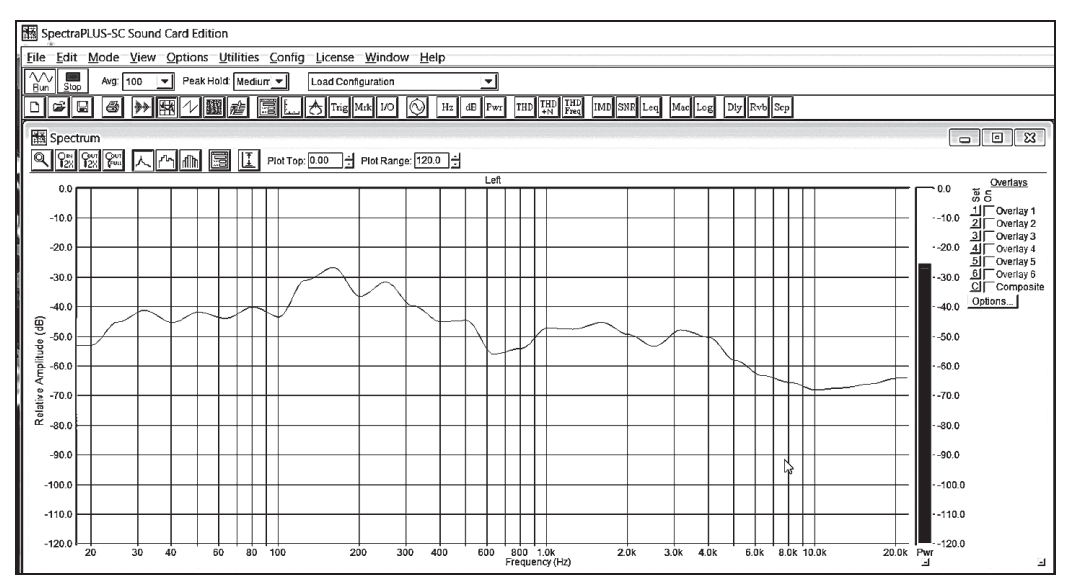

RYSUNEK 3.5. Analiza akustyczna płytki Raspberry Pi w zakresie jednej trzeciej oktawy

Jak widać, charakterystyka sygnału jest nieregularną krzywą, której daleko do płaskiej linii. Dobra wiadomość jest taka, że odkształcenia tej krzywej nie są na tyle duże, aby sygnał audio był zniekształcony. Entuzjaści systemów audio z pewnością użyją wielopasmowego korektora, który skompensuje odchylenia tej charakterystyki.

## Formaty plików dźwiękowych

Krótkie omówienie różnych formatów plików audio pozwoli Ci poznać ich zalety i wady ważne podczas tworzenia aplikacji dźwiękowych. Istnieją trzy ogólne kategorie formatów plików dźwiękowych:

- 1. bez kompresji format bez kompresji, zajmuje najwięcej miejsca;
- 2. z kompresją bezstratną pominięte są okresy ciszy, zapisane są tylko dane dźwiękowe;
- 3. z kompresją stratną skompresowane są wszystkie dane, dźwięk jest nieznacznie zniekształcony.

Tabela 3.2 przedstawia kilka najbardziej znanych formatów z każdej kategorii.

## PORÓWNANIE FORMATÓW WAV I MP3

Omówię dokładniej powyższe formaty, ponieważ w tym projekcie płytka RasPi wykorzystuje format MP3. Umieściłem jednak również prostą demonstrację odtwarzania przez RasPi pliku w formacie WAV (*Waveform Audio File Format*, format zapisu fali dźwiękowej). Format WAV zapewnia najwierniejsze oddanie oryginalnego dźwięku, na jakie pozwala technologia cyfrowa. Dźwięk jest próbkowany z dużą częstotliwością i wykorzystuje duże wartości liczbowe do precyzyjnego zapisu amplitudy próbki. Wysoka częstotliwość próbkowania i duże liczby w rekordach

| <b>Nazwa</b>       | Typ kompresji        | Stopień kompresji | <b>Uwagi</b>                   |
|--------------------|----------------------|-------------------|--------------------------------|
| <b>WAV</b>         | Bez kompresji        | 1:1               | Zwany również PCM              |
| AIFF               | Bez kompresji        | 1:1               |                                |
| AU                 | Bez kompresji        | 1:1               |                                |
| <b>FLAC</b>        | Kompresja bezstratna | 1:1               |                                |
| WMA bezstratny     | Kompresja bezstratna | 2:1               | Windows Media Audio            |
| M4A                | Kompresja bezstratna | 2:1               | <b>Bezstratny format Apple</b> |
| MP3                | Kompresja stratna    | od 10:1 do 20:1   |                                |
| Vorbis             | Kompresja stratna    | od 10:1 do 20:1   |                                |
| ACC                | Kompresja stratna    | od 10:1 do 20:1   |                                |
| <b>WMA</b> stratny | Kompresja stratna    | od 10:1 do 20:1   |                                |

TABELA 3.2. Formaty plików dźwiękowych

narzucają wysokie wymagania dotyczące miejsca na dysku. Na przykład 3-minutowy utwór symfoniczny może zajmować 30 MB. Dla porównania plik w formacie MP3 z tą samą treścią zajmuje około 2 MB, kompresja jest więc równa 15:1. Oczywiście odbywa się to kosztem obniżonej wierności odtwarzanego dźwięku. Dla większości ludzi format MP3 jest do przyjęcia, szczególnie gdy dźwięk jest odtwarzany przez takie urządzenia jak smartfony lub tablety. Ponadto odtwarzanie dźwięku w RasPi nie jest tak wierne, jak omówione wyżej.

#### ODTWARZANIE PLIKU WAV

Odtworzenie pliku WAV będzie całkiem proste, jeżeli użyjesz innej aplikacji zawartej w pakiecie *alsa-utils*. Aplikacja nazywa się *aplay* i przy uruchamianiu jej musisz jedynie podać nazwę pliku WAV, który ma być odtworzony. Na stronie internetowej tej książki pod adresem *www.mhprofessional. com/raspi* umieściłem dwa publicznie dostępne pliki w formatach WAV i MP3 o nazwach *class.wav* i *class.mp3*. Pobierz je i zapisz w katalogu *pi*. W następnej części rozdziału użyjesz pliku *class.mp3*.

A teraz otwórz okno terminala i wpisz następujące polecenie:

```
sudo aplay class.wav
```
Sprawdź, czy głośnik jest podłączony do gniazda audio wybranego za pomocą polecenia amixer opisanego wcześniej w tym rozdziale. Powinieneś usłyszeć przepiękny dźwięk fugi Bacha. Utwór trwa około 2,5 min. Odtwarzanie możesz w każdej chwili zatrzymać, naciskając klawisze *^c*.

Wersja tego samego pliku muzycznego w formacie MP3 ma wielkość około 1,2 MB, natomiast w formacie WAV — ponad 25 MB. W następnej części rozdziału, w której opisałem oprogramowanie odtwarzacza MP3, będziesz miał możliwość odtworzenia tej wersji. Będzie to doskonała okazja do porównania jakości dźwięku zapisanego w nieskompresowanym formacie WAV i w stratnym formacie MP3.

### ODTWARZANIE PLIKU MP3

Istnieje wiele aplikacji do odtwarzania plików MP3 w systemie Linux. Ja wybrałem jedną z nich, o nazwie *mpg123*, ponieważ jest bardzo stabilna i łatwo ją obsługiwać za pomocą wiersza poleceń, co jest funkcją potrzebną w odtwarzaczu RasPi. Do pobrania tej aplikacji użyj polecenia apt-get w następujący sposób:

```
sudo apt-get install mpg123
```
UWAGA:  $\lll$ <sup>W</sup> W sieci jest dostępna inna wersja aplikacji *mpg123* o nazwie *mpg321*. Na pewno działa ona dobrze, ja jednak wolę pozostać przy oryginale.

Teraz wpisz poniższe polecenie, aby odtworzyć pobrany plik MP3:

sudo mpg123 class.mp3

Plik MP3 będzie odtwarzany przez dokładnie taki sam czas, jak w przypadku wersji WAV. Podobnie jak w aplikacji *aplay*, odtwarzanie można zatrzymać, naciskając klawisze *^c*.

Ja nie zauważyłem żadnych istotnych różnic pomiędzy oboma formatami, ale być może Ty je zauważysz. Ciekawe może być zapytanie znajomych albo rodziny, czy usłyszą różnicę pomiędzy obydwoma formatami plików dźwiękowych.

Aplikacja *mpg123* jest zwana odtwarzaczem konsolowym, ponieważ obsługuje się ją, używając klawiatury i obserwując informacje wyświetlane w oknie terminala. Właśnie taka funkcja jest potrzebna do utworzenia odtwarzacza MP3 sterowanego za pomocą RasPi. Trzeba jednak wiedzieć, jakie są dostępne polecenia sterujące i ich funkcje. Można to łatwo sprawdzić, naciskając klawisz *h* podczas działania aplikacji. Rysunek 3.6 przedstawia efekt naciśnięcia tego klawisza podczas odtwarzania pliku MP3.

阿 pi@raspberrypk -File Edit Tabs Help High Performance MPEG 1.0/2.0/2.5 Audio Player for Layers 1, 2 and 3<br>version 1.14.4; written and copyright by Michael Hipp and others<br>free software (LGPL/GPL) without any warranty but with best wishes Decoder: ARM Terminal control enabled, press 'h' for listing of keys and functions. Playing MPEG stream 1 of 5: class1.mp3 ... MPEG 2.0, Layer: III, Freq: 22050, mode: Joint-Stereo, modext: 2, BPF : 209<br>Channels: 2, copyright: No, original: Yes, CRC: No, emphasis: 0.<br>Bitrate: 64 kbit/s Extension value: 0<br>Title: onclassical\_demo\_demicheli\_geminia rsion Artist:<br>Comment: Album: Unknown -= terminal control keys =-<br>|s] or [ ] interrupt/restart playback (i.e. '(un)pause')<br>|f] next track  $[s]$  or  $[$   $]$ <br> $[$ f] nex וֹם<br>נְ previous track back to beginning of track<br>loop around current position (don't combine with output buffer)  $[p]$ forward E<u>xemment</u> rewind fast forward fast rewind<br>fine forward fine rewind volume up volume down RVA switch<br>verbose switch verouse swatch<br>list current playlist, indicating current track there<br>display tag info (again)<br>print MPEG header info (again)<br>this help quit<br>[C]<br>[X] pitch up (small step, big step)<br>pitch down (small step, big step) or or reset pitch to zero Frame# 4008 [ 1], Time: 01:44.69 [00:00.02], RVA:<br>[1:44] Decoding of class1.mp3 finished. off, Vol: 114(114) Terminal control enabled, press 'h' for listing of keys and functions. Playing MPEG stream 2 of 5: class.mp3 ...<br>Title: onclassical\_demo\_latry\_bach\_fugue\_in\_d\_major\_bwv-532\_live\_cut-version<br>Artist: Album: Comment:

RYSUNEK 3.6. Lista klawiszy sterujących aplikacji mpg123 w oknie terminala

Tabela 3.3 zawiera prostą listę klawiszy sterujących wraz dodatkowymi opisami.

| Klawisz sterujący | <b>Działanie</b>                                                                                                    |
|-------------------|----------------------------------------------------------------------------------------------------|
| S                 | Przełączenie pauzy (naciśnij raz, aby wstrzymać odtwarzanie, naciśnij ponownie, aby kontynuować)                                                         |
|                   | Następny utwór                                                                                                    |
| d                 | Poprzedni utwór                                                                                                    |
| b                 | Powrót na początek utworu                                                                                                    |
| р                 | Odtwarzanie w pętli wokół bieżącej pozycji                                                                                                    |
|                   | Przewijanie w przód                                                                                                    |
|                   | Przewijanie wstecz                                                                                                    |
|                   | Szybkie przewijanie w przód                                                                                                    |
|                   | Szybkie przewijanie wstecz                                                                                                    |
| $^+$              | Zwiększenie głośności                                                                                                    |
|                   | Zmniejszenie głośności                                                                                                    |
| r                 | Przełącznik względnego dopasowania głośności (ang. Relative Volume Adjustment, RVA), wykorzystujący znacznik<br>MPEG ID3V2 do regulacji głośności albumu |
| V                 | Przełączanie wyświetlania szczegółowych informacji                                                                                                    |
|                   | Wyświetlenie bieżącej listy odtwarzania                                                                                                    |
| t                 | Wyświetlenie informacji o tagu pliku                                                                                                    |
| m                 | Wyświetlenie informacji z nagłówka MPEG                                                                                                    |
| h                 | Pomoc                                                                                                    |
| q                 | Wyjście                                                                                                    |
| C                 | Niewielkie podwyższenie tonu                                                                                                    |
|                   | Duże podwyższenie tonu                                                                                                    |
| X                 | Niewielkie obniżenie tonu                                                                                                    |
| Χ                 | Duże obniżenie tonu                                                                                                    |
| W                 | Reset wysokości tonu                                                                                                    |

TABELA 3.3. Klawisze sterujące aplikacją mpg123

Tak się składa, że odtworzenie wszystkich plików MP3 w bieżącym katalogu jest bardzo proste po wprowadzeniu następującego polecenia:

sudo –vC \*.mp3

Parametr *v* w powyższym poleceniu powoduje wyświetlanie szczegółowych informacji, a *C* przełącza aplikację w tryb pełnej kontroli, w którym działają wszystkie klawisze sterujące. Gwiazdka *\** w powyższym poleceniu jest symbolem wieloznacznym zlecającym aplikacji odtworzenie wszystkich plików MP3 znajdujących się w bieżącym katalogu. Podsumowując, jest to bardzo rozbudowany, a jednocześnie całkiem prosty odtwarzacz MP3, dobrze nadający się do zastosowania w naszym projekcie. Teraz potrzebujemy jedynie kilku przycisków do wybierania utworów i kodu Python do automatyzacji czynności.

## Wejścia przycisków sprzętowych

Zróbmy przerwę w omawianiu oprogramowania i sprawdźmy, jak podłączyć przyciski sprzętowe do płytki RasPi i jak urządzenie ma reagować na naciśnięcie przycisku przez użytkownika. Jak pamiętasz z rozdziału 2., każdy pin GPIO może być ustawiony w trybie wejścia lub wyjścia. W projekcie migacza LED ustawiliśmy pin nr 18 w trybie wyjścia. W tym rozdziale ustawimy pin

nr 23 jako wejście, a pin nr 18 pozostawimy w trybie wyjścia. Naszym celem jest zapalenie diody LED dołączonej do pinu nr 18 w chwili naciśnięcia przycisku dołączonego do pinu nr 23. Do sterowania pinem nr 23 użyjemy napięcia 3,3 V. Warto przypomnieć sobie ostrzeżenie z rozdziału 1.

#### **OSTRZEŻENIE: < 1** Wszystkie piny GPIO są przystosowane do napięcia 3,3 V, a nie 5 V. Na płytce RasPi nie ma zainstalowanych zabezpieczeń przeciwprzepięciowych. Jeżeli niechcący podasz napięcie 5 V na pin GPIO, uszkodzisz płytkę.

Na nakładce Pi Cobbler jest dostępne napięcie 5 V i nietrudno jest nieumyślnie podłączyć je zamiast napięcia 3,3 V. Dlatego bądź szczególnie ostrożny i sprawdź dwa razy połączenia, zanim podłączysz zasilanie.

Połącz diodę LED, przycisk i dodatkowe rezystory w testowy obwód zgodnie z rysunkiem 3.7. Wykorzystaj nielutowaną płytkę prototypową, ponieważ łatwo można na niej umieścić nakładkę Pi Cobbler i inne elementy.

Poniżej przedstawiony jest kod Python obsługujący ten mały obwód. Program jest dostępny pod nazwą *Test\_Switch.py* na stronie internetowej książki.

#### $UWABA: \triangleleft \mathbb{W}$

W operacji porównywania stosowane są dwa znaki równości, na przykład GPIO.input(23) == False. Jeżeli się pomylisz i wpiszesz tylko jeden znak, powstanie instrukcja przypisania, która może, ale nie musi, być

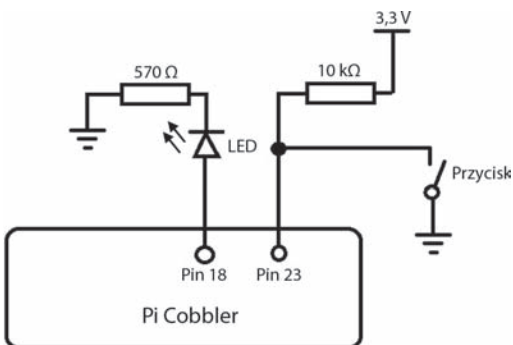

RYSUNEK 3.7. Testowy obwód z przyciskiem dołączonym do wejścia

potraktowana jako wartość logiczna. Wynikiem błędnej instrukcji GPIO.input(23) = False prawdopodobnie będzie False, ponieważ w ten sposób nie można programowo ustawić pinu w trybie wejścia. W każdym razie program będzie działał, ale niezgodnie z oczekiwaniami. Jest to błąd logiczny, często popełniany przez początkujących programistów.

#### **Test\_Switch.py**

```
# Import biblioteki GPIO umożliwiającej dostęp do pinów.
import RPi.GPIO as GPIO
# Zastosowanie numerów pinów według BCM.
GPIO.setmode(GPIO.BCM)
# Ustawienie pinu 18 jako wyjścia.
GPIO.setup(18, GPIO.OUT)
# Ustawienie pinu 23 jako wejścia.
GPIO.setup(23, GPIO.IN)
# Początek nieskończonej pętli.
while True:
   # Sprawdzenie, czy został naciśnięty przycisk.
  if GPIO.input(23) == False: # Ustawienie stanu wysokiego na pinie.
     GPIO.output(18, GPIO.HIGH)
   # Przycisk nienaciśnięty, ustawienie stanu niskiego na pinie.
   else:
     GPIO.output(18, GPIO.LOW)
```
W powyższym programie użyłem instrukcji warunkowej if/else do sprawdzania, czy pin nr 23 ma stan niski, czyli False. Jeżeli tak, wówczas na pinie nr 18 ustawiany jest stan wysoki (GPIO.HIGH).

W przeciwnym wypadku instrukcja warunkowa przejdzie bezpośrednio do części else, gdzie ustawiany jest stan niski (GPIO.LOW) pinu nr 18.

Uruchom program i sprawdź, czy po każdorazowym naciśnięciu przycisku zapali się dioda LED i będzie świecić przez cały czas, gdy przycisk będzie naciśnięty. Rysunek 3.8 przedstawia gotowy obwód zbudowany na płytce prototypowej z płytką RasPi dołączoną do nakładki Pi Cobbler za pomocą płaskiej taśmy przyłączeniowej.

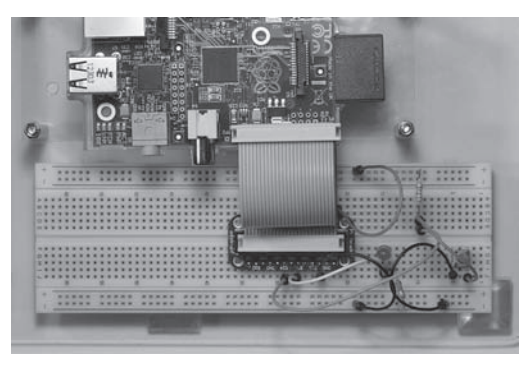

RYSUNEK 3.8. Gotowy obwód testowy z przyciskiem

## Myślenie w kategoriach RasPi

Zawsze podczas tworzenia nowego programu musisz pamiętać o prędkości działania płytki RasPi. Pętla while w powyższym programie jest wykonywana ponad milion razy na sekundę, co oznacza, że wszystkie polecenia wewnątrz pętli są nieustannie powtarzane. Z tego powodu użyłem instrukcji warunkowej if/else do ciągłego ustawiania na pinie wartości HIGH przez cały czas, gdy naciśnięty jest przycisk. Gdybym pominął część else, dioda LED zapaliłaby się na stałe po pierwszym naciśnięciu przycisku. Spróbuj usunąć część else, aby potwierdzić takie zachowanie układu. Ale dlaczego dioda świeci się cały czas?

Odpowiedź jest prosta: bez części else nie będzie polecenia wyłączającego diodę. Na pinie zostanie zapamiętany taki stan, jaki został ustawiony za pomocą ostatnio użytego polecenia. To właśnie miałem na myśli, pisząc o myśleniu w kategoriach RasPi. Przekonałem się, że początkujący (a czasem nie całkiem początkujący) programiści mikroprocesorów mogą być zdezorientowani aspektem programowania w czasie rzeczywistym. Sterowanie fizycznym sprzętem może być wyzwaniem. Abyś uniknął niespodzianek, postaram się opisać w projektach zawartych w tej książce te **ambitne** obszary programowania.

## Wymagania projektu odtwarzacza MP3

Pierwszym krokiem podczas tworzenia każdego projektu jest określenie wymagań, które muszą być spełnione, aby zadowolić użytkownika. W tym przypadku wymagania są raczej proste. Oto one:

- użycie aplikacji *mpg123* jako odtwarzacza plików MP3,
- odtwarzanie plików (utworów) MP3 umieszczonych w określonym katalogu,
- $\blacksquare$  użycie monitora komputera do wyświetlania danych pliku (utworu),
- $\blacksquare$  użycie gniazda audio 3,5 mm jako wyjścia sygnału,
- użycie klawiatury do wprowadzania poleceń sterujących aplikacją *mpg123* podczas odtwarzania utworu,
- użycie jednego z trzech przycisków do odtwarzania wybranego utworu.

Zbudowanie tego projektu jest prostym procesem, ponieważ większość elementów i oprogramowanie zostały już omówione.

## NAPISANIE PROGRAMU

Kluczową kwestią jest uruchomienie w programie Python aplikacji *mpg123* ze wszystkimi potrzebnymi argumentami. Na szczęście język Python oferuje funkcję o nazwie system() umożliwiającą realizację tego zadania w całkiem prosty sposób. Funkcja ta jest częścią pakietu *os*. Przedstawiony niżej program, który napisałem w języku Python, nosi nazwę *MP3\_Player.py* i można go pobrać ze strony internetowej książki.

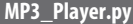

```
# Import pakietu os zawierającego funkcję system().
import os
# Import biblioteki GPIO umożliwiającej dostęp do pinów.
import Rpi.GPIO as GPIO
# Zastosowanie numerów pinów według BCM.
GPIO.setmode(GPIO.BCM)
# Ustawienie pinu 23 jako wejścia.
GPIO.setup(23, GPIO.IN)
# Ustawienie pinu 24 jako wejścia.
GPIO.setup(24, GPIO.IN)
# Ustawienie pinu 25 jako wejścia.
GPIO.setup(25, GPIO.IN)
# Sprawdzenie, że wybrane jest wyjście analogowe.
os.system('amixer cset numid=3 1')
while True:
   # Sprawdzenie, czy został naciśnięty przycisk dołączony do pinu nr 23.
  if(GPI0.input(23) == False): # Uruchomienie aplikacji mpg123 odtwarzającej plik class.mp3 w trybie pełnej
     # kontroli z klawiatury i z wyświetlaniem szczegółowych informacji na monitorze.
     os.system('mpg123 -vC class.mp3')
   # Sprawdzenie, czy został naciśnięty przycisk dołączony do pinu nr 24.
  if(GPI0.input(24) == False): # Uruchomienie aplikacji mpg123 odtwarzającej plik class1.mp3 w trybie pełnej
     # kontroli z klawiatury i z wyświetlaniem szczegółowych informacji na monitorze.
      os.system('mpg123 -vC class1.mp3')
   # Sprawdzenie, czy został naciśnięty przycisk dołączony do pinu nr 25.
  if(GPI0.input(25) == False): # Uruchomienie aplikacji mpg123 odtwarzającej plik Maid.mp3 w trybie pełnej
     # kontroli z klawiatury i z wyświetlaniem szczegółowych informacji na monitorze.
     os.system('mpg123 -vC Maid.mp3')
```
#### SCHEMAT ODTWARZACZA MP3

Na rysunku 3.9 pokazany jest sposób podłączenia wszystkich pinów i przycisków. Możesz po prostu podłączyć dwa dodatkowe przyciski i rezystory do istniejącego obwodu zbudowanego według rysunku 3.7. Jeżeli chcesz, możesz również pozostawić podłączoną diodę LED, jednak w tym obwodzie nie jest ona uwzględniona.

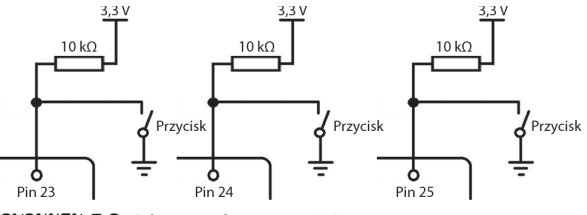

RYSUNEK 3.9. Schemat odtwarzacza MP3

Rysunek 3.10 przedstawia gotowy obwód zbudowany na płytce prototypowej z płytką RasPi dołączoną do nakładki Pi Cobbler za pomocą płaskiej taśmy przyłączeniowej i głośnikiem Veho 360° dołączonym do wyjścia analogowego. Trzy przyciski służące do wybierania trzech utworów są umieszczone po prawej stronie płytki prototypowej.

## TESTOWANIE PROJEKTU

Umieść program *MP3\_Player.py* w katalogu *pi*, a następnie otwórz terminal i wpisz polecenie:

sudo python MP3\_Player.py

Odkryłem, że próba uruchomienia tego programu w powłoce Python IDLE może skutkować jego niestabilnym działaniem, ponieważ aplikacja *mpg123* wymaga bezpośredniego dostępu do klawiatury, który powłoka może blokować. Po uruchomieniu programu dostępne są wszystkie polecenia klawiatury wymienione w tabeli 3.3. Poeksperymentuj z różnymi poleceniami, aby przekonać się do wielu funkcji oferowanych przez aplikację *mpg123*.

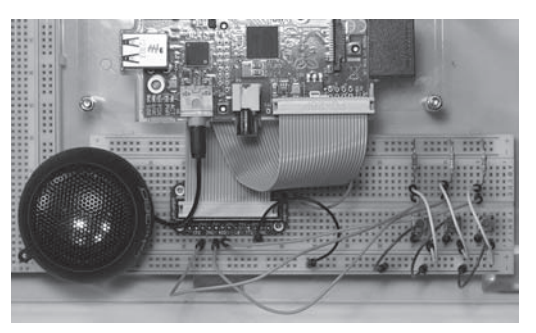

RYSUNEK 3.10. Gotowy odtwarzacz MP3

Rysunek 3.11 zawiera widok ekranu pokazującego działający odtwarzacz MP3. W ostatnim wierszu widoczna jest informacja z tagu nagłówka formatu MPEG (*Moving Picture Experts Group*, grupa ekspertów ds. ruchomych obrazów).

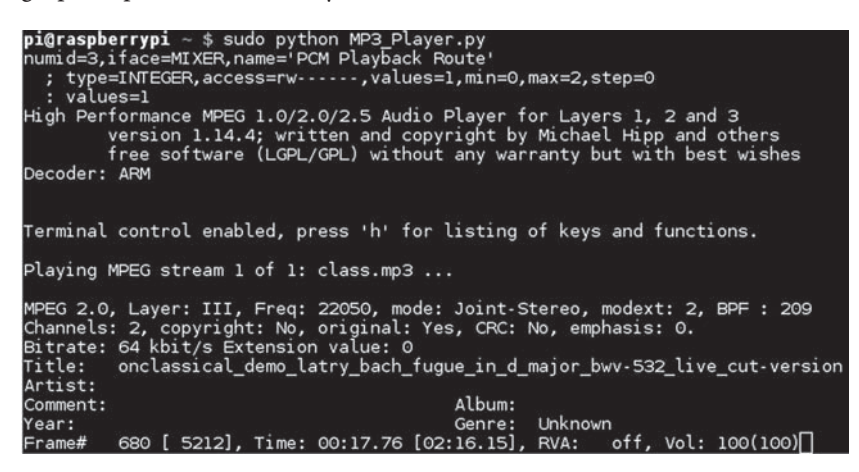

RYSUNEK 3.11. Widok odtwarzanego pliku MP3

## ROZBUDOWA PROJEKTU

Zaprezentowałem Ci podstawowy odtwarzacz MP3, który może być rozbudowany na wiele sposobów w celu spełnienia przyszłych wymagań. Wyświetlacz może być zmieniony ze standardowego monitora na kilkuwierszowy **wyświetlacz ciekłokrystaliczny** (LCD). Na razie jednak należy skupić się na prostszym zagadnieniu użycia RasPi do sterowania urządzeniem.

Innym aspektem, nad którym możesz się zastanowić, jest użycie osobnego przycisku pełniącego określoną funkcję, na przykład przejście do następnego utworu. Aby to teraz zrobić, wystarczy nacisnąć klawisz *f*. Implementacja przycisku z osobną funkcją pociąga za sobą wiele pracy programistycznej, ponieważ aplikacja *mpg123* oczekuje naciśnięcia klawisza sterującego, czyli wejścia logicznego zwanego *stdin* lub standardowego urządzenia wejściowego, w tym przypadku klawiatury. Zmiana lub równoległe użycie urządzenia wejściowego nie jest trywialnym zadaniem, dlatego uznałem, że nie należy opisywać go na początku książki.

Dodawanie utworów MP3 do odtwarzania jest raczej proste, wystarczy tylko, że skopiujesz je za pomocą portu RasPi USB do domyślnego katalogu. Program musi być zmieniony tak, aby uwzględniał nowe nazwy plików. Można jednak tak go zmienić, aby wyświetlał wszystkie utwory MP3 zapisane w katalogu, dzięki czemu będziesz mógł wybrać jeden z nich do odtworzenia, co stanowi istotę listy odtwarzania.

Oczywiście, do zasilenia RasPi możesz użyć baterii, dzięki czemu urządzenie będzie całkowicie przenośne, o ile użyjesz wyświetlacza LCD do interakcji z użytkownikiem.

## Podsumowanie

Rozpocząłem rozdział od omówienia nakładki prototypowej Pi Cobbler, będącej nieocenionym narzędziem umożliwiającym eksperymentowanie z większością pinów GPIO dostępnych na płytce RasPi.

W opisie oprogramowania Linux ALSA pokazałem, jak jest obsługiwany dźwięk w systemie operacyjnym RasPi. Instalacja ALSA jest konieczna, abyś mógł korzystać z aplikacji *mpg123* stanowiącej podstawę projektu odtwarzacza MP3. Wprowadziłem Cię również w podstawy formatów plików dźwiękowych, w tym MP3, wykorzystanego do zakodowania muzyki odtwarzanej w tym projekcie. Zrobiłem też krótką dygresję na temat charakterystyki częstotliwościowej układu dźwiękowego RasPi wyznaczonej z wykorzystaniem różowego szumu.

Następnie pokazałem, jak podłączyć przyciski do sterowania płytką RasPi, wykorzystując piny GPIO jako wejścia. Przyciski zostały użyte jako część projektu odtwarzacza MP3.

Zamieściłem wyczerpujący opis aplikacji *mpg123* wraz ze szczegółową listą wszystkich dostępnych klawiszy sterujących tym wszechstronnym narzędziem.

Rozdział zakończyłem krótkim opisem, jak rozbudować projekt MP3, aby bardziej przypominał nowoczesny przenośny odtwarzacz.

## Skorowidz

## A

adapter Bluetooth, 181 adres adaptera Bluetooth, 183 IP, 20 IP płytki, 147 akumulator litowo-jonowy, 172 litowo-polimerowy, 180 analiza akustyczna, 46 częstotliwościowa, 45 danych sejsmicznych, 96 komunikatu GPS, 82 pakietów, 150 analizator 1-Wire, 146 pakietów, 161, 162 API, Application Program Interface, 15 aplikacje gpsd, 83 *Patrz także* program, oprogramowanie automatyka domowa, 102

## B

biblioteka GPIO, 37 Bluetooth, 181 budowa czujnika sejsmicznego, 88 koła, 171 stacji meteorologicznej, 139

#### $\boldsymbol{0}$

certyfikat FCC, 211 próbki uranowej, 195 ciśnienie atmosferyczne, 149 CSI-2, 20 częstotliwość Nyquista, 91 próbkowania, 91 czujnik ciśnienia, 142 dźwięku, 126

laserowy, 118, 125 ruchu, 115, 127 światła, 62 U1, 141 wilgotności, 142 czytnik NFC, 129

## $\boldsymbol{0}$

DAC, Digital-to-Analog Converter, 91 dawka promieniowania, 190 demon ntpd, 211 detektor sejsmiczny, 88 diagram modułu Z-Wave ZW3102N, 106 przetwornika MCP3008, 91 sterownika aparatu fotograficznego, 57 dioda LED, 39 dokładność zegara, 202 donationware, 162 dostawca nieprodukcyjny, 14 dostęp do pinów GPIO, 36 płytki 8 Channel I/O, 166 DRAM, Dynamic Random Access Memory, 15 DSI, Display Serial Interface, 20 duplex, 92 dylatacja czasu, 74 działanie czytnika NFC, 129 migawki aparatu, 56 sieci Z-Wave, 103 systemu GPS, 72, 74

### E

dzielnik, 201

edytor nano, 40, 122 ekran konfiguracyjny, 27 elektroniczna lampa błyskowa, 58 elementy interfejsu licznika GM, 193 emulacja RS-232, 77

## F

fala sejsmiczna, 88 formaty plików dźwiękowych, 47 fotografia poklatkowa, 55, 68 fototranzystor, 62 funkcje pakietu Motion, 120 FUSE, 158

## G

głośnik stereofoniczny, 44 GPS, Global Positioning System, 71 GPU, Graphic Processing Unit, 14 graficzny interfejs użytkownika, GUI, 79 GUI, Graphical User Interface, 79

## H

half-duplex, 143 hasło, 27 hierarchia serwerów NTP, 207

## I

I2C, Inter-Integrated Circuit, 24 identyfikatory RFID, 129 IDLE, 31 instalacja libnfc, 131 owfs, 155 interfejs API, 15 CSI-2, 20 I2C, 24 Pi Cobbler lista pinów, 64 podłączenie modułu dźwiękowego, 62 połączenia, 63 SPI, 24, 91, 92 SSI, 24 UART, 25

#### skorowidz **213** metalski komponent († 1892)

interfejsy optoizolacyjne, 60 IP, Internet Protocol, 20 izolator optotriakowy, 60

#### $\mathbf{d}$

język Python, 30

#### K

kamera, 123 kamera internetowa, 117 karta pamięci SD, 16, 28 klawisze sterujące aplikacją mpg123, 49 klucz Z-Stick, 108 kod pakietu libnfc, 132 wysyłający powiadomienia, 124 kodek H264, 15 komponenty elektryczne pojazdu, 179 komunikacja I2C, 177 NFC, 129, 130 komunikat GPS, 82 koncentrator USB, 20 konfiguracja owfs, 155 pakietu Motion, 120 płytki RasPi, 26 portu szeregowego, 77 sieci, 105 SIS, 105 zegara RTC, 205 kontroler sieci Z-Wave, 105 Wiimote, 170, 183 konwerter cyfrowo-analogowy, 91 HDMI, 18 USB/1-Wire, 140 krzywa kalibracyjna, 191

## L

licznik Geigera-Mullera, 189, 192, 197, 199 linie danych SPI, 92 sygnalizacyjne SPI, 24

Linux, 29 LKM, Loadable Kernel Module, 45, 204 logowanie SSH, 109 LSB, Least Significant Bit, 93 lutowanie, 35, 36

### Ł

ładowalne jądro modułu, 204 łącznik prototypowy Pi Cobbler, 43

### M

mechanizm wielodostępu, 103 miganie diody, 41 mikroprocesor BCM2835, 14, 22 moduł analizujący 1-Wire, 146 dźwiękowy, 61 laserowy, 62 LKM, 206 zasilający, 140 ZW3102N, 107 moduły stacji meteorologicznej, 140 monitor analogowy, 19 pakietów GPS, 85 monitorowanie ruchu, 161 montowanie czujnika laserowego, 118 ładowarki, 173 monitora, 175 mrem, 195 MSB, Most Significant Bit, 93

### N

najbardziej znaczący bit, 93 najmniej znaczący bit, 93 napięcie sterujące lampą błyskową, 59 sygnału logicznego, 22 narzędzie apt, 39 pakujące, 38 NFC, Near Field Communication, 129 NMEA, 81 NTP, Network Time Protocol, 201

## O

obraz systemu Wheezy Raspian, 109 obsługa licznika Geigera, 198 obwód wysokiego napięcia, 61 wzmacniacza, 90 odbiornik Ultimate GPS, 75, 78 odczyt danych meteorologicznych, 147 odtwarzanie pliku mp3, 47 wav, 47 okno aplikacji cgps, 83 gpsmon, 85 putty, 109 Tera Term, 150 xgps, 84 serwera lightscontrol, 111 terminala Raspberry Pi, 110 z modułem LKM, 206 z obrazem wideo, 123 okres drgań wahadła, 89 połowicznego rozpadu, 189 oprogramowanie, *Patrz także* program Bluetooth, 181 I2C, 181 Motion, 117, 120 NTP, 208 Open Z-Wave, 109 RTC, 203 optoizolator NTE3041, 60 oscylator, 201 oscylator zegara RTC, 202

## P

pakiet alsa-utils, 43–45 cwiid, 184 libnfc, 131, 133, 136, 138 LKM, 45 Motion, 120 python-smbus, 177 Z-Wave, 103 pamięć DRAM, 15 flash, 15 SD, 15

parametry dokładnościowe, DOP, 85 serwomechanizmu, 176 urządzenia Z-Wave, 112 piny dodatkowe GPIO, 23 GIO, 22 GPIO, 21, 22, 36 interfejsu, 64 złącza UART, 76 plik alarm.py, 125 CameraControl.py, 66 cmdline.txt, 131 extract\_data.py, 136 geiger.py, 195 inittab, 132 INSTALL.txt, 38 modules, 205 motion.conf, 121 MP3\_Player.py, 52 ntp.conf, 208, 209 ow\_eight.py, 161 owfs.conf, 147, 148 rc.local, 206 Robot\_Car.py, 186, 187 Seismic\_Monitor.py, 98 SoundModTest.py, 67 Test\_ADC.py, 93, 96 Test\_Switch.py, 50 TimeLapse.py, 68 uart\_posix.c, 133 Wiimote\_Test.py, 184, 185 pliki dźwiękowe, 46 pakietu libnfc, 133 płytka 1-Wire 8 Channel I/O, 153, 167 8 Channel I/O, 153 Arduino, 25 ładowarki, 172 modułu zasilającego, 141 odbiornika Ultimate GPS, 75 Pi Plate, 35 PN532/NFC, 130 RasPi, 15, 16 sterownika serwomechanizmów, 174, 177 zegara RTC, 203 pobór prądu, 23

podłączenie detektora sejsmicznego, 95 diody, 40 przewodu USB/TTL, 76 podwozie, 170–172 pojazd samobieżny, 169 polecenia systemu Linux, 30 polecenie apt-get, 38 date, 207 import, 40 killall gpsd, 210 killOZW, 114 lsusb, 118, 156 print, 32 ROM, 150 połączenia interfejsu, 63 połączenie SPI, 92 z czujnikiem laserowym, 119 z siecią, 108 ze sterownikiem PN532, 135 pomiar aktywności próbki, 196 aktywności tła, 196 ciśnienia, 142, 149 radioaktywności, 190 temperatury, 148, 149 wilgotności, 148, 149 potencjometr, 90 powiadomienie e-mail, 123 powłoka IDLE, 33 poziomy radioaktywności radonu, 190 prawo Ohma, 39 prędkość fali, 88 procesor Broadcom VideoCore IV, 15 graficzny, GPU, 14 program, *Patrz także* oprogramowanie amixer, 45 cgps, 83 CuteCom, 81 DrGPIO, 164 FUSE, 157 gpsmon, 85 IDLE, 31 libnfc, 131, 132 migacza LED, 40, 41 modprobe, 45, 204 mpg123, 48 nfc-poll, 136

ntpdate, 211 obsługujący czujnik laserowy, 125 odtwarzacza MP3, 51 ow\_eight, 161 owfs, 139, 147, 155 putty, 109 realizujący protokół szeregowy, 76 sejsmografu, 99 sterownika aparatu fotograficznego, 68 sterujący pojazdem, 185 systemu NFC, 136 tar, 38 Tera Term, 77, 80, 150 terminalowy ZOC, 77 Test\_ADC.py, 95 Test\_File\_ADC.py, 96 Test\_Switch.py, 50 testowy Python, 160 testujący moduł dźwiękowy, 66 Wiimote\_Test.py, 184 xgps, 84 programy testujące, 68 projekt automatyka domowa, 101 czytnik NFC/RFID, 129 domowy system bezpieczeństwa, 117 Migacz LED, 35 Odtwarzacz MP3, 43 pojazd samobieżny, 169, 179 sejsmograf, 87 serwer sygnału czasu, 201 stacja meteorologiczna, 139 sterownik aparatu fotograficznego, 55 sterownik logiczny, 153 system GPS, 71 wykrywacz radonu, 189 promieniowanie jonizujące, 189 protokół 1-Wire, 142 DHCP, 20 I2C, 24, 181 I2C, 176 NMEA, 81 NTP, 207 SPI, 24 UART, 25, 78, 131

#### skorowidz **215** metalski komponent († 1892)

przedłużacz Pi Cobbler, 43 przepływ danych, 130, 143 przerwania, 23 przetaktowanie, overclocking, 15 przetwornik analogowo-cyfrowy, 143 MCP3008, 95 pula serwerów, 208 pulpit interfejsu graficznego, 28 systemu Occidentalis, 29 PWM, Pulse Width Modulation, 175

## R

Radioaktywność, 189 radon, 189 Raspberry Pi, 13 REST, 166 rodzaje pamięci, 15 router Netgeat, 123 rozdzielczość HD, 15 rozszerzenie pinów GPIO, 23

#### S

schemat blokowy interfejsu licznika GM, 193 pojazdu, 179 sieci 1-Wire, 155 stacji meteorologicznej, 139 systemu NFC/RFID, 129 układu DS1307, 202 układu DS18B20, 145 licznika GM K2645, 192 odtwarzacza MP3, 52 regulatora napięcia, 179 wejść płytki 8 Channel I/O, 154 SD, Secure Digital, 15 sejsmograf, 95 bramowy, 89 z odwróconym wahadłem, 89 sejsmologia, 87 serwer lightscontrol, 110 NTP, 201, 207, 208 owfs, 147, 150, 166 serwer WebIOPi, 166 WWW, 163

serwomechanizm, 171, 175 sieć mieszana Z-Wave, 101 Wi-Fi, 123 Z-Wave, 103, 104 silniki napędowe, 170 skala Richtera, 87 SoC, System on a Chip, 13 specyfikacja płytki 8 Channel I/O, 154 SPI, Serial Peripheral Interface, 24, 92 sprawdzanie daty, 206 SSH, Secure Shell, 109 SSI, Synchronous Serial Interface, 24 stacia lutownicza, 36 meteorologiczna, 139, 147 standard HDMI, 18 HDMI-CEC, 18 OpenGL ES 2.0, 15 sterowanie migawką, 57 pojazdem, 187 smartfonem, 162, 164 sterownik ALSA, 44 aparatu fotograficznego, 64 PL2303, 77 PN532, 135 serwomechanizmu, 175 strefa bezpieczeństwa, 118 strona podstawowego serwera, 115 serwera lightscontrol, 112 serwera WebIOPi, 166 startowa serwera owfs, 148, 150 z czynnościami, 113 z grupami urządzeń, 113 strumień danych GPS, 80, 81 sufiks .py, 40 superużytkownik, 29 sygnał PWM, 175 system GPS, 71, 74 operacyjny Android, 162 operacyjny Linux, 29 systemy automatyki domowej, 102 szeregowa transmisja danych, 142

szum biały, 45 różowy, 46

## ¥

środowisko IDLE, 31

## T

tag TPV, 84 technologia Z-Wave, 103 temperatura, 147 terminal LXDE, 32, 37 Raspberry Pi, 110 test komunikacji I2C, 177 testowanie licznika GM, 194 odbiornika GPS, 79 odtwarzacza MP3, 53 połączeń interfejsu, 65 płytki 8 Channel I/O, 158 przetwornika MCP3008, 93 serwera WWW, 164 wejść, 160, 165 wyjść, 159, 164 TFT, Thin-Film Transistor, 169 TPV, Target, Position, Velocity, 71 transmisja danych odbiornika, 78 UART, 76 tranzystor MOSFET, 145 trioda, 60 trzęsienia ziemi, 87 typy komunikatów NMEA GPS, 82

### U

UART, 25, 76, 131 układ DS1307 DIP, 201 DS18B20, 145 DS2438A, 144 Maxim DS18B20, 141, 144 Maxim DS2438A, 143 NTE3041, 60 SoC, 14 SOIC, 143 Z-WAVE, 105 uruchomienie serwera NTP, 208 urządzenia Bluetooth, 184 NFC, 130 NFC/RFID, 129 sieciowe, 104 urządzenie docelowe, 129 inicjujące, 129 master, 143 slave, 143 Z-Wave, 101, 112 ustawienia konfiguracyjne, 27 użytkownik pi, 29 root, 29

#### W

wahadło, 89 warstwa łącza, 103 warstwy modelu sieci ISO, 103 stratum, 207 wątek, 120 wejścia przycisków sprzętowych, 49 swobodne, 165 wejście niezasilane, 154 zasilane, 154 wilgotność, 148 wirtualny port szeregowy, 77

wtyk RJ12, 140 RJ45, 140 wydajność urządzenia, 14 wykrywacz radonu, 197 wykrywani kolizji, 103 modułów 1-Wire, 158 płytki zegara RTC, 204 ruchu, 121, 122 sterownika serwomechanizmów, 178 wymagania systemu sterownika, 56 wystukiwanie bitów, 25 wysyłanie powiadomień, 124 wyświetlacz ciekłokrystaliczny, 53 TFT, 169 danych GPS, 83 wzmacniacz, 90 wzmacniacz operacyjny, 90

## Z

zapis danych do pliku, 96 zasilanie monitora, 180 pasożytnicze, 145 szyny 1-WIRE, 145 wsteczne, 179

zatrzymanie demona gpsd, 210 serwera, 114 zdalny dostęp, 166 zegar czasu rzeczywistego, 201 RTC, 201 złącza RASPI, 16 rozszerzeń, 21 złącze 1-Wire, 139 audio, 19 do sterowania migawką, 57 DVI, 18 DSI, 20 Ethernet, 19 GPIO, 20, 21HDMI, 17 kompozytowe, 18 lampy błyskowej, 59 prototypowe, 43 typu gorąca stopka, 59 UART, 76 USB, 19 VGA, 18 wideo, 19 zasilania micro USB, 17 zwiększanie wydajności, 14

# PROGRAM PARTNERSKI GRUPY WYDAWNICZEJ HELION

**1. ZAREJESTRUJ SIĘ** 2. PREZENTUJ KSIĄŻKI **3. ZBIERAJ PROWIZJE** 

Zmień swoją stronę WWW w działający bankomat!

Dowiedz się więcej i dołącz już dzisiaj!

http://program-partnerski.helion.pl

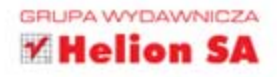

## **RASPBERRY PI** NIESAMOWITE PROJEKTY

#### Prawdziwy komputer wielkości karty kredytowej? Tak, to możliwe! Raspberry Pi to mały komputer o ogromnym potencjale, w dodatku naprawdę tani. Mało kto wie, że został on zaprojektowany z myślą o nauce programowania dla dzieci. Obecnie Pi sprawdza się w roli serwera WWW, odtwarzacza filmów lub sterownika automatyki. Masz pomysł na własny projekt i szukasz interesujących przykładów? Trafiłeś na doskonałą książkę poświęconą tej niezwykłej platformie!

W trakcie lektury poznasz budowę Pi, przygotujesz go do pracy i pierwszego uruchomienia. To dopiero wstęp do niesamowitej przygody! Z kolejnych rozdziałów dowiesz się, jak zbudować migacz LED, odtwarzacz MP3, sterownik aparatu fotograficznego oraz system GPS. Ponadto przy niedużym nakładzie pracy będziesz mógł opracować system automatyki domowej, stację meteorologiczną oraz system zabezpieczeń domu. Książka ta jest bogatym źródłem praktycznych projektów, które zapewnią Ci wiele godzin świetnej zabawy!

## Siegnij po te książke i:

- uruchom platformę Raspberry Pi i poznaj jej budowę
- **E** zbuduj system automatyki domowej
- opracuj własną stację meteorologiczną
- przygotuj własny serwer czasu rzeczywistego (RTC)
- baw się świetnie przez długie godziny!

## Fascynujące projekty dla platformy Pi!

Patronat medialny:

mikrokontrolery.blogspot.com

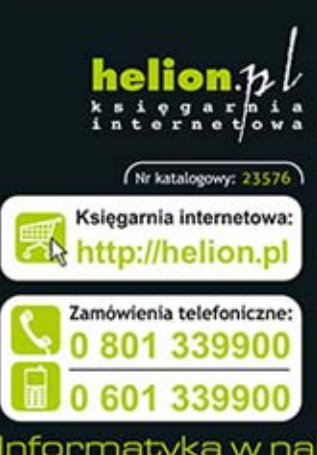

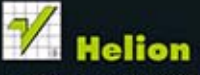

Sprawdż najnowsze promocje: O http://helion.pl/promocje Książki najchętniej czytane: O http://helion.pl/bestsellery Zamów informacje o nowościach: O http://helion.pl/nowosci

**FORBOT** 

**Helion SA** ul. Kościuszki 1c, 44-100 Gliwice tel.: 32 230 98 63 e-mail: helion@helion.pl http://helion.pl

siegnij po WIECEJ KOD KORZYŚCI ISRN 978-83-246-9174-6 cena: 39,90 88324

**Szalony** 

**Geniusz** 

Informatyka w najlepszym wydaniu